Christian-Albrechts-Universitat zu Kiel ¨ Institut fur Informatik und Praktische Mathematik ¨

Prof. Dr. W.-P. de Roever

Martin Steffen, Andreas Niemann, Melanie Zessack

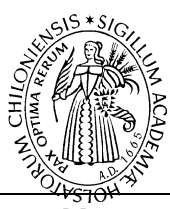

 $\frac{1}{\text{Sommersemester } 2003}$  Handout 9  $\frac{1}{\text{Nainpoint } 9}$  12. Mai 2003

## Handout 9: Ein Paar Jar-Tips: Bild und Textdateien

## Ausgabetermin: 12. Mai 2003

Bei der Entwicklung eines größeren Java-Projektes fallen im Allgemeinen viele class-Dateien an. Diese kann man —wie in der Vorlesung kurz angerissen— problemlos in eine jar-Datei zusammenpacken.

Softwarepraktikum: Enigma

Sind auch Bilder und Texte Bestandteile des auszuliefernden Produktes, so können diese ebenfalls verpackt werden. Allerdings kommen nur die class-Dateien in den Genuß der automatischen Auffindung durch Java, und insbesondere kann man Klassendateien auch durch den CLASSPATH steuern. Bild- und sonstige Dateien werden weniger automatisch behandelt und um eine portables jar-Paket zu erzeugen muß man sich selber etwas mehr bemühen.

## Bilder laden

Häufig werden Bilder nur für Knöpfe und ähnliches verwendet, sodaß wir hier im Beispiel eine gif-Datei als ImageIcon laden

```
private ImageIcon loadImageIcon( String path ,
                                    String filename) {
   String fullname = path + filename;
   return new ImageIcon( getClass (). getResource( fullname ));
}
```
Wichtig dabei ist der Aufruf getClas().getResource(fullname). Er bestimmt dabei den Ort der zu dieser Methode gehörenden Klasse und von dort aus die gewünschte Datei. Der Vorteil hierbei ist, daß sich die Klasse auch in einem jar-Datei befinden kann und dann dort nach der gewünschten Datei geschaut wird.

## Texte laden:

}

Texte zu laden funktioniert nach dem gleichen Prinzip

```
private String loadTextFile( String path , String filename){
  String fullname = path + filename;
  URL url = getClass (). getResource( fullname);
  InputStream inputStream = url. openStream ();
  BufferedReader bufferedReader
    = new BufferedReader( new InputStreamReader ( input ));
  StringBuffer text = new StringBuffer ();
   .... // normal auslesen
 bufferedReader . close ();
 return text . toString ();
```